# **Acct. Assignment Features Infotype\_Create and Maintain PO13**

## **Change History**

**File name:**

**Reference Number:** 10

DOC

Update the following table as necessary when this document is changed:

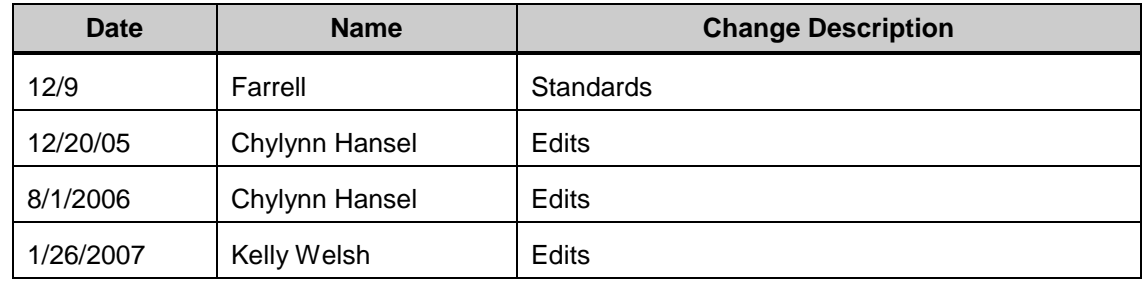

## **Purpose**

Use this procedure to create or maintain the Account Assignment Features infotype.

#### **Trigger**

Perform this procedure if you have created a Position and create Account Assignment Features infotype has not been created or you need to update the infotype.

#### **Prerequisites**

Position must exist.  $\bullet$ 

#### **Menu Path**

Human Resources  $\rightarrow$  Organizational Management  $\rightarrow$  Expert Mode  $\rightarrow$  Position  $\bullet$ 

#### **Transaction Code**

### **PO13**

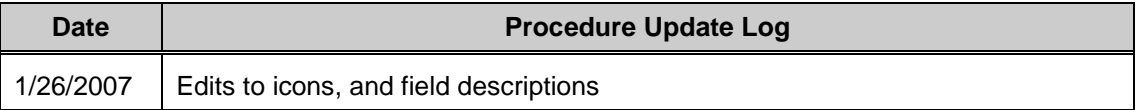

#### **Helpful Hints**

The system may display three types of messages at various points in the process. The messages you see may differ from those shown on screen shots in this procedure. The types of messages and responses are shown below:

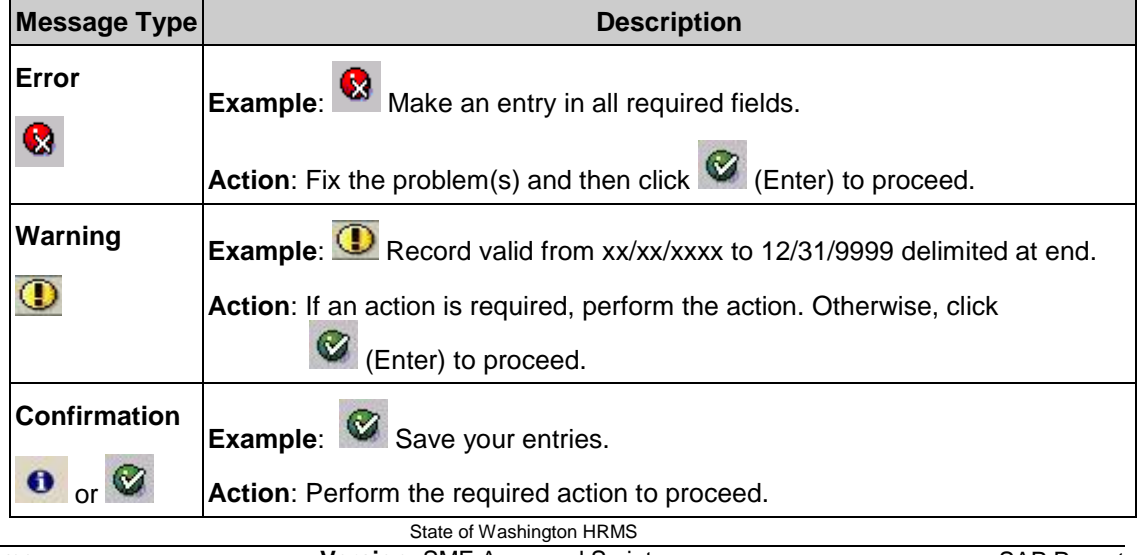

## **Procedure**

**1.** You have started the transaction using the menu path or transaction code **PO13**.

### **Maintain Position**

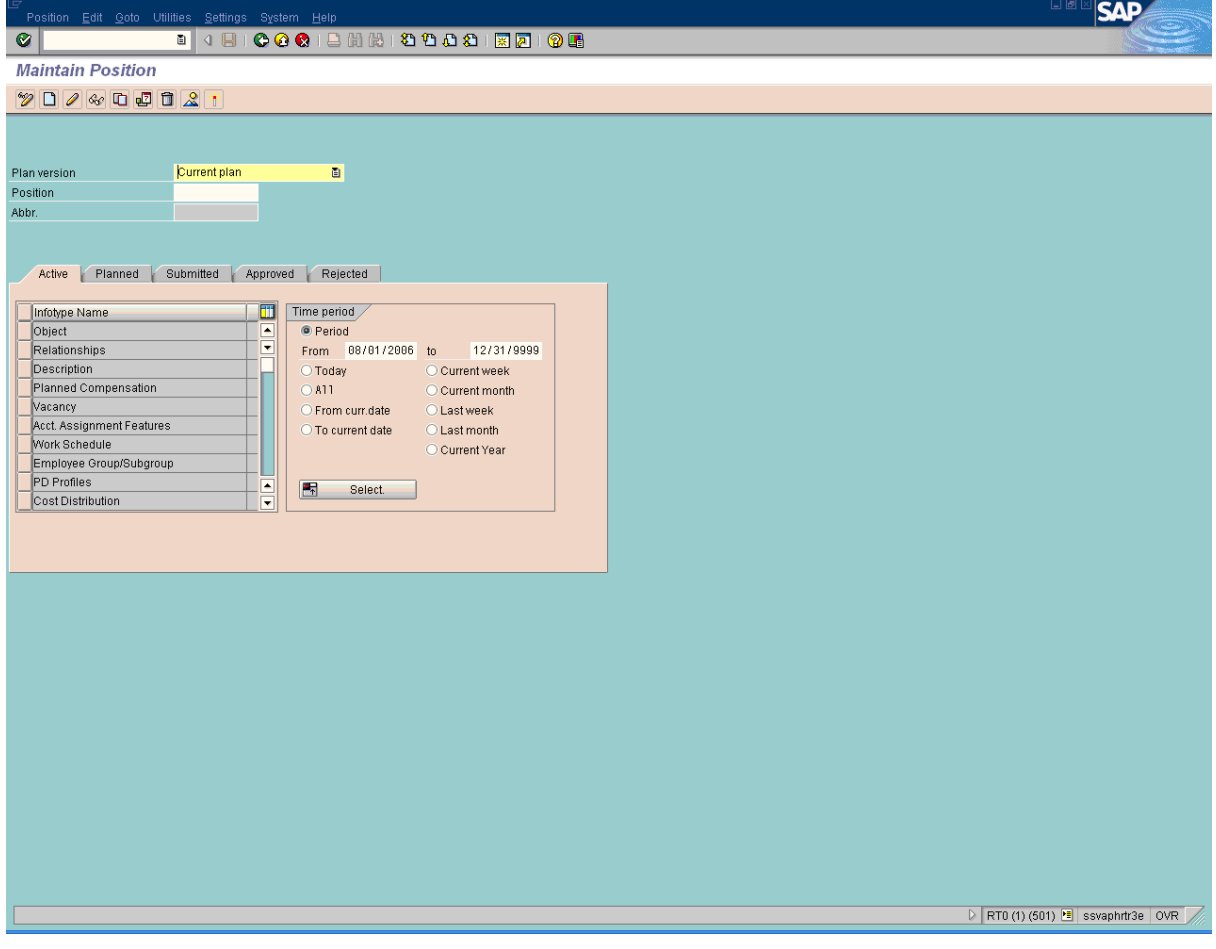

**2.** As required, complete/review the following fields:

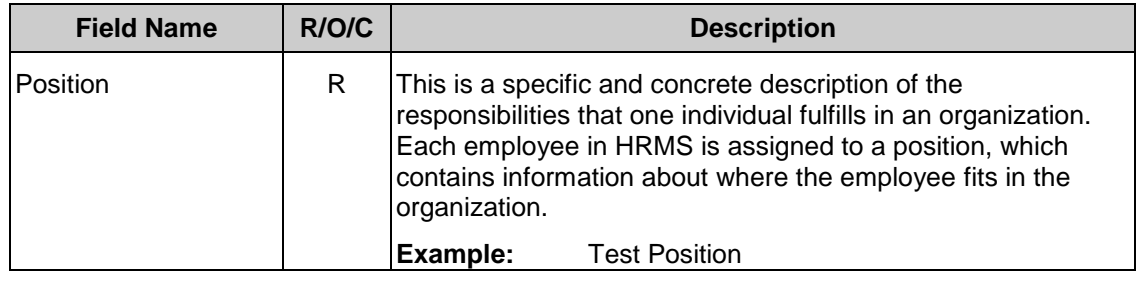

**3.** Click **C** (Enter) to validate the information.

# **Maintain Position**

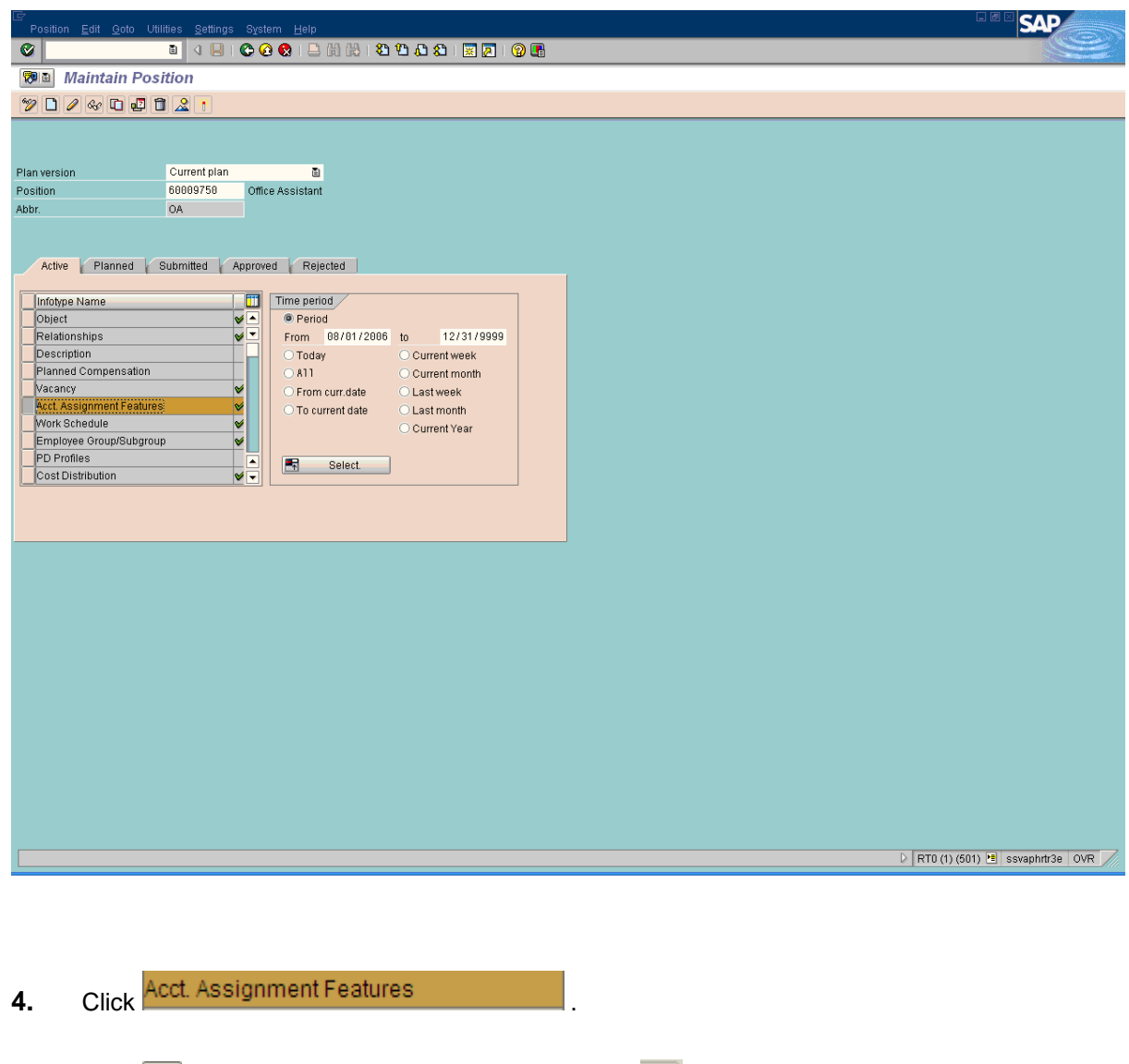

**5.** Click  $\Box$  (Create) to create a new position or Click  $\Box$  (Copy) to maintain an existing record.

## **Create Acct. Assignment Features**

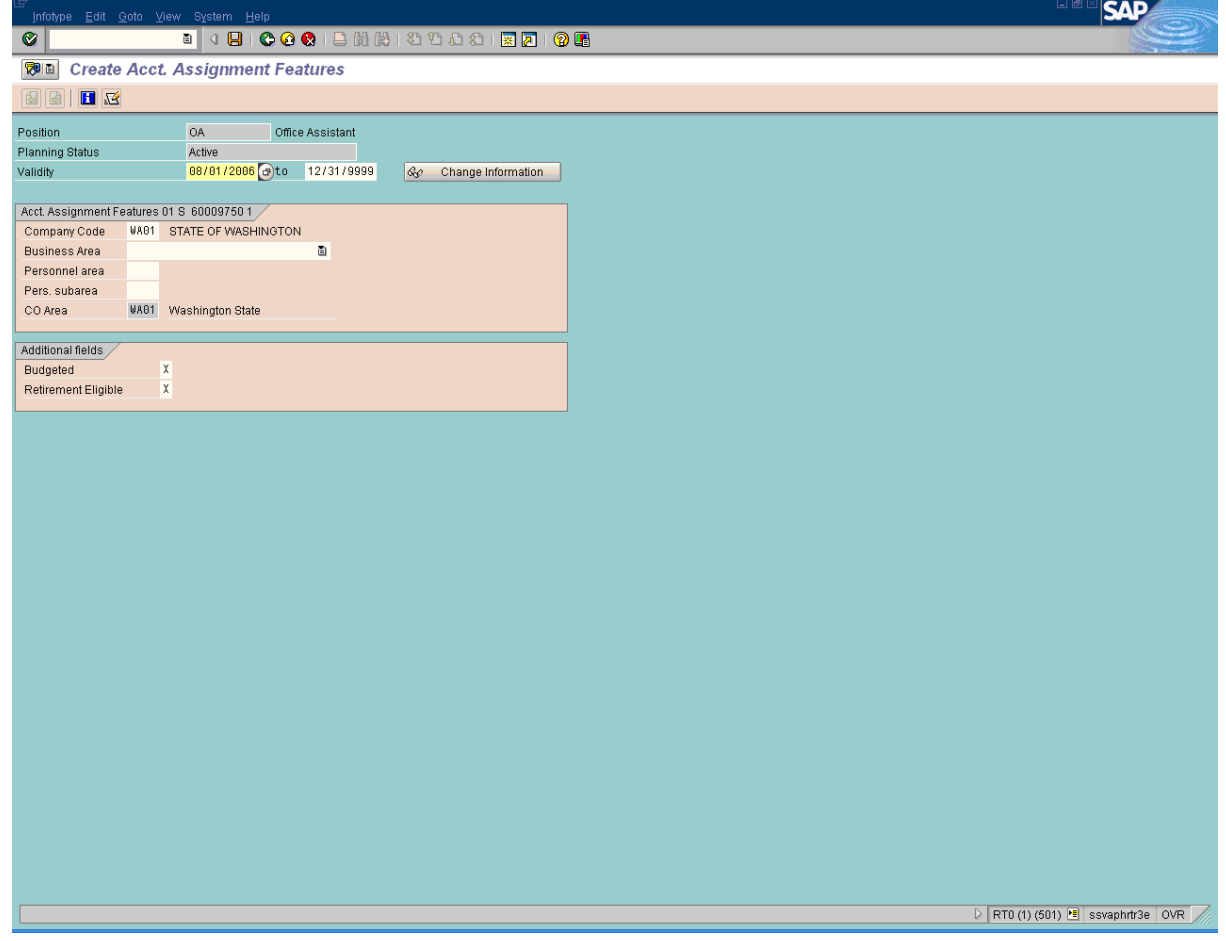

**6.** As required, complete/review the following fields:

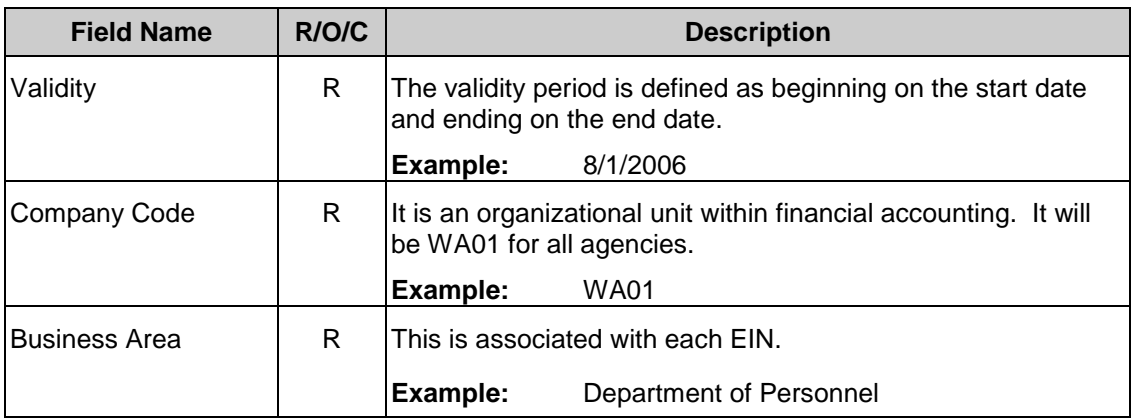

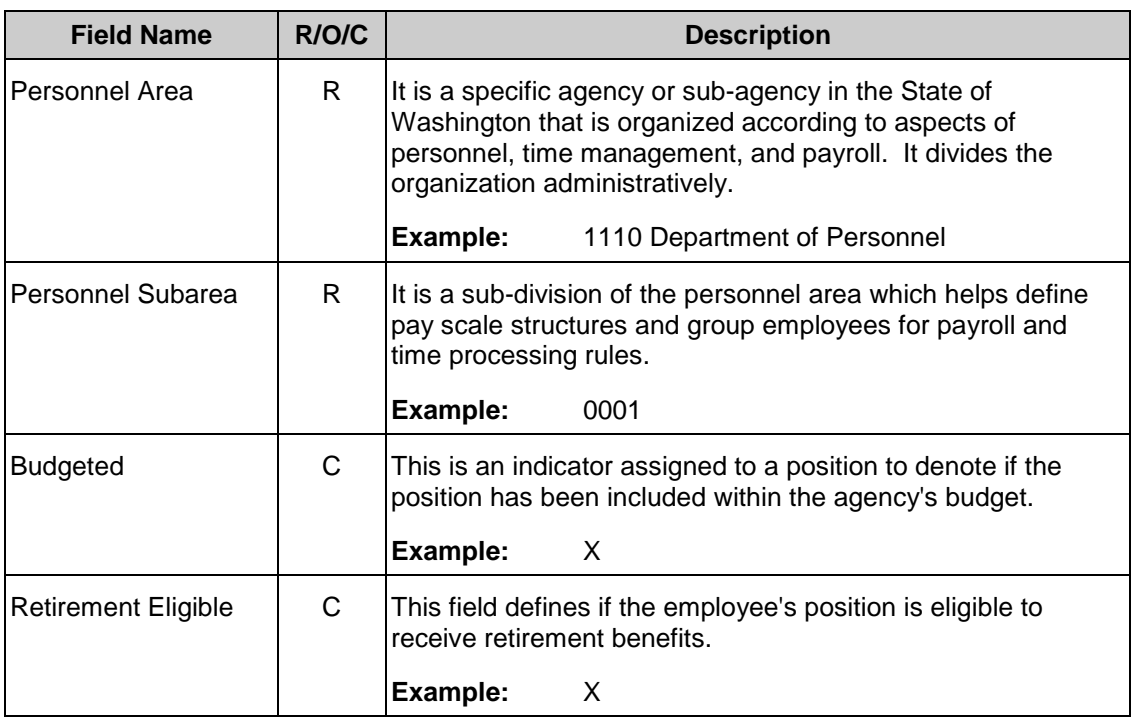

**7.** Click **C** (Enter) to validate the information.

State of Washington HRMS **File name:** ACCT\_ASSIGNMENT\_FEATURES. **Last Modified:** 12/19/2008 11:34:00 AM DOC **Reference Number:** 10 **Version:** SME Approved Script

## **Create Acct.Assignment Features**

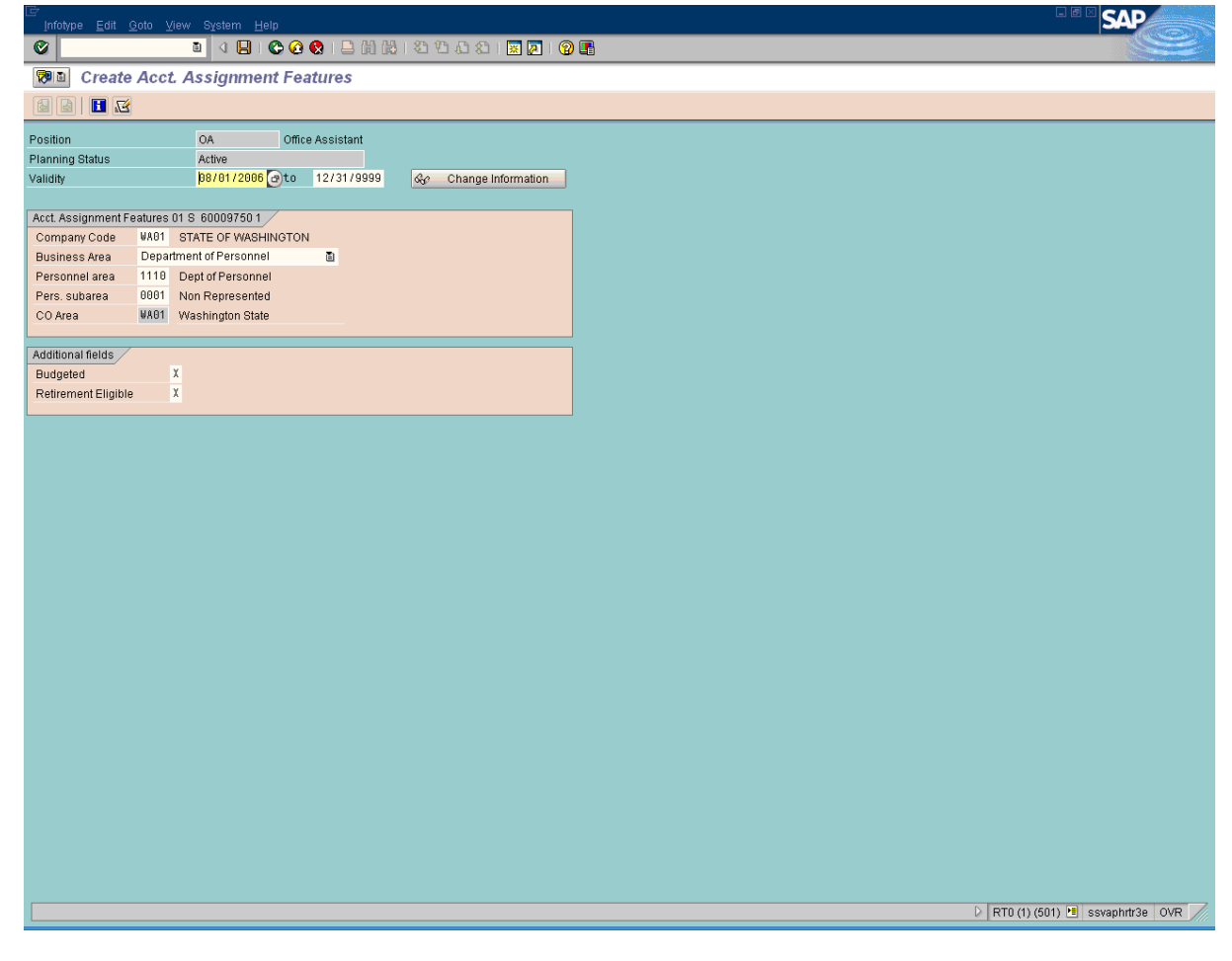

**8.** Click  $\left[\mathbf{B}\right]$  (Save) to save.

**9.** You have completed this transaction.

#### **Result**

You have associated a Created the Acct Assignment Features infotype.

#### **Comments**

None